## KMAP による工作機械の制御(2)-被駆動体

2017(H29).12.1 片柳亮二

【問題】図1は、ボールねじ部と被駆動体である. モータの回転はボー ルねじ部に伝えられ,モータ回転角 *<sup>m</sup>*から直線移動の変換係数 *Q*により  $Q\theta_{m} (= x_{m})$ だけ直線移動する. このとき, モータにはボールねじ部から 負荷トルク *Q f* が加えられる.ボールねじ部の変位 *xm* が生じると,ばね およびダッシュポット(速度に比例した力を発生)の応答特性を介して被 駆動体に変位を与える.

 このボールねじ部の変位 *xm* に対する被駆動体の位置 *xt* の応答を解析 せよ.ただし,データは

 $M_t$ =500(kg),  $k_t$ =1.0×10<sup>8</sup>(N/m),  $c_t$ =1.0×10<sup>4</sup>(N·s/m) とする.

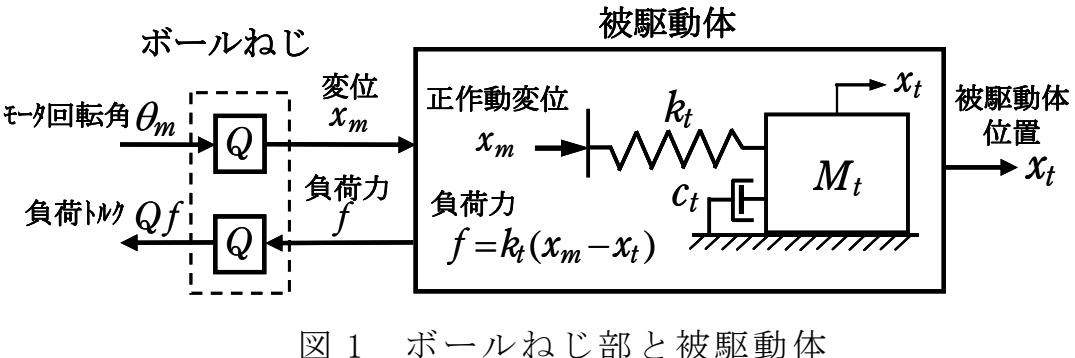

## 【解】

被駆動体の運動方程式は次式である.

$$
M_t \ddot{x}_t = -c_t \dot{x}_t + k_t (x_m - x_t) \tag{1}
$$

ラプラス変換して変形すると次のように表される.

$$
x_t = \frac{\omega_t^2}{s^2 + 2\zeta_t \omega_t s + \omega_t^2} \cdot x_m \tag{2}
$$

ただし,

$$
\omega_t = \sqrt{\frac{k_t}{M_t}} \quad , \qquad \zeta_t = \frac{c_t}{2\omega_t M_t} \tag{3}
$$

また,(1)式をブロック図で書くと、図 2 のようになる.

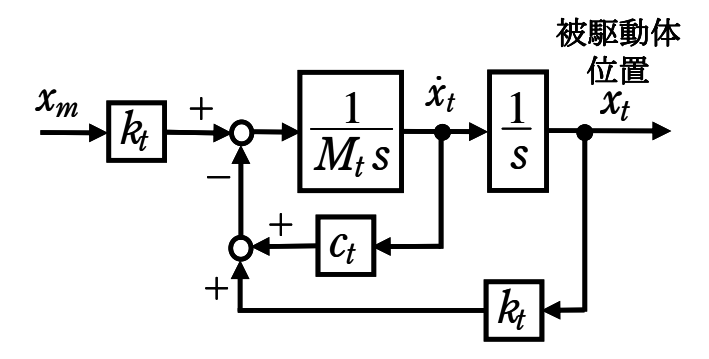

図 2 ねじ部変位 *xm* から被駆動体位置 *xt*

 図 2 のシステムにおいて,ボールねじ部の変位 *xm* のステップ入力に対 する被駆動体の位置 *xt* の応答を KMAP で解析する.

KMAP(バージョン 114 以降)を起動して,

- ①「KMAP\*\*\*解析内容選択画面」⇒"5"キーイン
- ②「データファイル利用方法」⇒"3"をキーイン
- ③「3:機械システム制御の実際の例題」⇒"2"キーイン 例題のインプットデータ ⇒ EIGE.MEC.PRB5.1-2.DAT
- ④「新しいファイル名入力してください」と表示されるので,以下, 次のようにキーイン

## 0 0 1

これで解析計算が実行されて,安定解析結果が次のように表示される.

\*\*\*\*\* POLES AND ZEROS \*\*\*\*\* POLES( 3), EIVMAX= 0.4472D+03 N REAL IMAG 1 -0.10000000D+02 -0.44710178D+03 [ 0.2236E-01, 0.4472E+03] 2 −0.10000000D+02 0.44710178D+03 周期 P(sec)= 0.1405E-01 3 0.22222223D+03 0.00000000D+00 ZEROS(1),  $II/JJ= 4/ 1$ , G= 0.2000D+06 N REAL IMAG 1 0.22222223D+03 0.00000000D+00

この画面を消すと、次の「解析結果の表示」の画面になる.

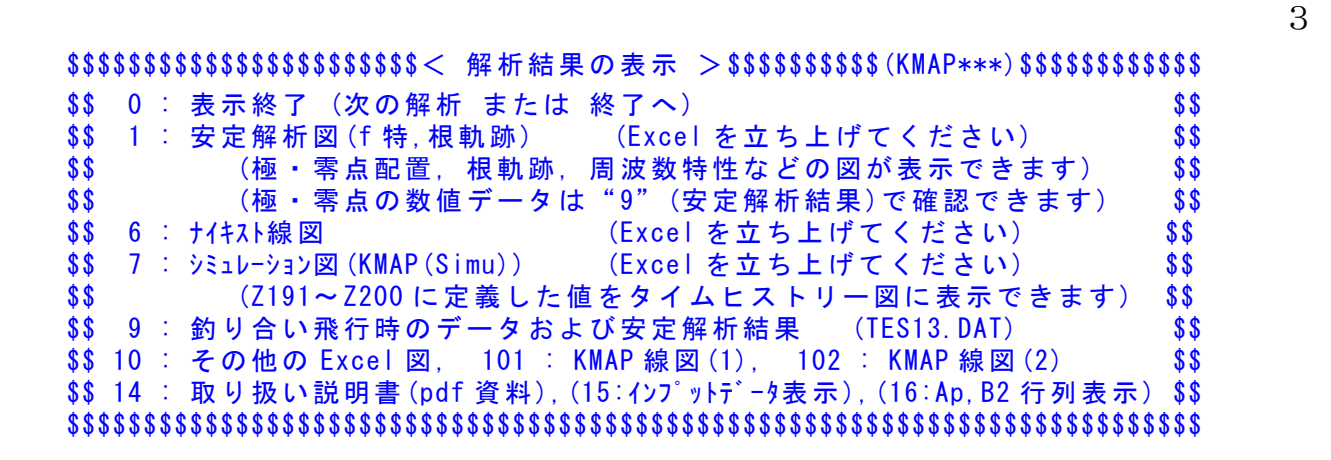

ここで,「1」とキーイン/Enter すると,極·零点およびボード線図が次 のように Excel で表示することができる.

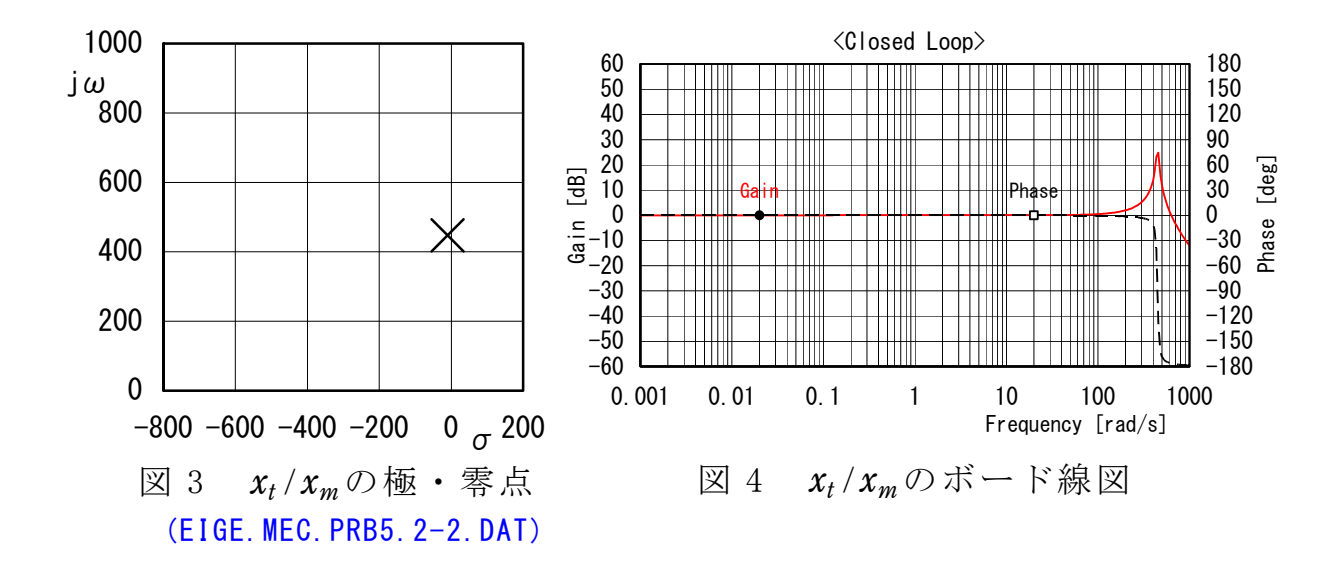

次に,「解析結果の表示」画面で「7」とキーインすると, シミュレー ション図を次のように Excel 表示させることができる.

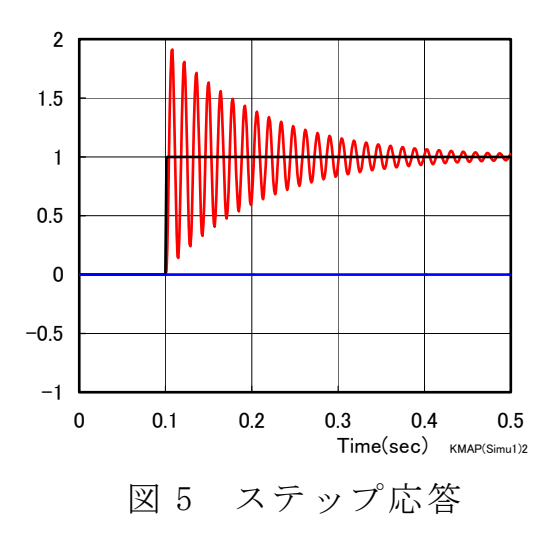

このケースのインプットデータは次のようである.

(同様な問題では,例題ファイルをコピー利用して,数値を変更して解析 を行っていくとミスを防ぐことができる)

######################(インプットデータ)####################### EIGE.MEC.PRB5.2-2.DAT  $NXP = 0$  $tmax(s) = 4.000$ 1.  $NU1----> 4$ T , U1 0.0000 0.0000 0.1000 0.0000 0.1010 1.0000 60.0000 1.0000  $3. NU3----> 2$ T , U3 0.0000 0.0000 60.0000 0.0000 5.  $NII5---2$  2 T , U5 0.0000 0.0000 60.0000 0.0000 \*\*\*\*\*\*\*\*10\*\*\*\*\*\*\*\*20\*\*\*\*\*\*\*\*30\*\*\*\*\*\*\*\*40\*\*\*\*\*\*\*\*50\*\*\*\*\*\*\*\*60\*\*\*\*\*\*\*\*70\*\*\*\*\*\* <積分数, IRIG, TDEBUG 時間, 補間関数> 5 0 0.0 0 <Control System Data> Hi \*---GAIN----NCAL\*NO1\*NO2\*NO3\*NGO\*LNO 1 Z6=U1\*G; H 0 0.1000E+01 52 6 1 0 0 0 2 Z7={1/(1+GS)}Z6X2;(dummy) H 0 -0.4500E-02 111 7 6 2 0 0 3 H8=G;(kt) H 0 0.1000E+09 11 8 0 0 0 0 4 H11=G;(ct) H 0 0.1000E+05 11 11 0 0 0 0 5 H12=G;(Mt) H 0 0.5000E+03 11 12 0 0 0 0  $6 / /$  7 Z8=Z6\*H8; H 0 74 8 6 8 0 0 8 Z10={RGAIN(De)}Z8; H 0 301 10 8 0 0 0 9 Z18=Z24/H12;(/Mt) H 0 75 18 24 12 0 0 10 Z19={1/S,t>=G}Z18X5;(xtdot) H 0 0.0000E+00 110 19 18 5 0 0 11 Z20={1/S,t>=G}Z19X4;(xt) H 0 0.0000E+00 110 20 19 4 0 0 12 Z21=Z19\*H11;(ct\*xtdot) H 0 74 21 19 11 0 0 13 Z22=Z20\*H8;(kt\*xt) H 0 74 22 20 8 0 0 14 Z23=Z10-Z22; H 0 36 23 10 22 0 0 15 Z24=Z23-Z21;(Mt\*xt2dot) H 0 36 24 23 21 0 0 16 Z99=Z20\*G;(xt) H 0 0.1000E+01 53 99 20 0 0 0 17 //------------------------- 18 R6=Z99; H 0 101 6 99 0 0 0 19 //シミュレーション用出力 (Z191~Z200) 20 Z191=Z99\*G; H 0 0.1000E+01 53 191 99 0 0 0 21 Z192=Z6\*G; H 0 0.1000E+01 53 192 6 0 0 0 22 //(最後に次の END 文が必要) 23 {Pitch Data END}; H 0 899 888 887 886 0 0 24 //\*----------------------------- 25 //\*(注 1)状態方程式使用の場合 26 //\* Z1,Z3,Z5 : 制御入力設定済 27 //\* Z6~(NXP 個) : 状態変数設定済 28 //\* Ri は安定解析の出力で下記注意 29 //\* R6~(NXP 個) : 状態変数に対応 30 //\* R(6+NXP)~Rn: 出力変数の追加 31 //\* 解析出力キーインは i=4~(R 設定数)  $32$  //\* 33 //\*(注 2)状態方程式使用しない場合 34 //\* Zi は全て通常の Z 変数 35 //\* R6~出力変数を設定 36 //\* 解析出力キーインは i=4~(R 設定数)

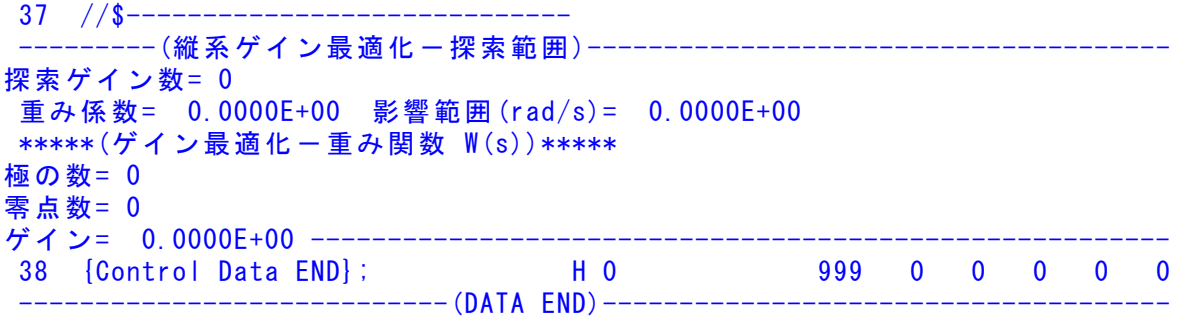

(参考図書)

- 1) 片柳亮二:初学者のためのKMAP入門,産業図書,2012.
- 2) 片柳亮二:機械システム制御の実際-航空機,ロボット,工作機械, 自動車,船および水中ビークル,産業図書,2013.
- 3) <http://r-katayanagi.air-nifty.com/>

以上